PROJEKT PROWADZI: NEWSLOP

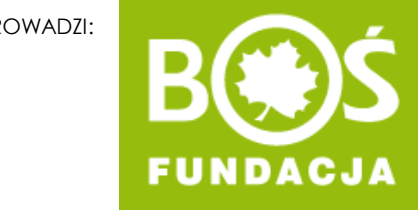

# Idrowo jem, więcej wiem!

Jak stworzyć i przesłać raport etapowy? INSTRUKCJA W 6 KROKACH.

# WAZNE!

- Należy wysłać jeden raport etapowy.
- Raport etapowy składa się z 6 raportów zadaniowych, czyli opisu zadań oraz zdjęć dokumentujących ich realizację.
- Gotowy raport etapowy przesyła się do oceny tylko raz.
- Przesłanie raportu etapowego powoduje zablokowanie możliwości edycji poszczególnych raportów zadaniowych z danego etapu.
- W każdej chwili możesz zapisać postęp prac i wrócić do tworzenia raportu w innym momencie.

# SPIS TREŚCI

- [Krok 1. Logowanie.](#page-3-0)
- [Krok 2. Przejście do tworzenia raportu.](#page-5-0)
- [Krok 3. Uzupełnianie opisów.](#page-11-0)
- [Krok 4. Dodawanie załączników.](#page-12-0)
- [Krok 5. Edycja raportu.](#page-14-0)
- [Krok 6. Przesłanie raportu do oceny.](#page-15-0)

<span id="page-3-0"></span>**Krok 1.** Wejdź na stronę [zdrowojem.fundacjabos.pl](https://zdrowojem.fundacjabos.pl/) i zaloguj się (musisz podać login\* oraz hasło\*\*).

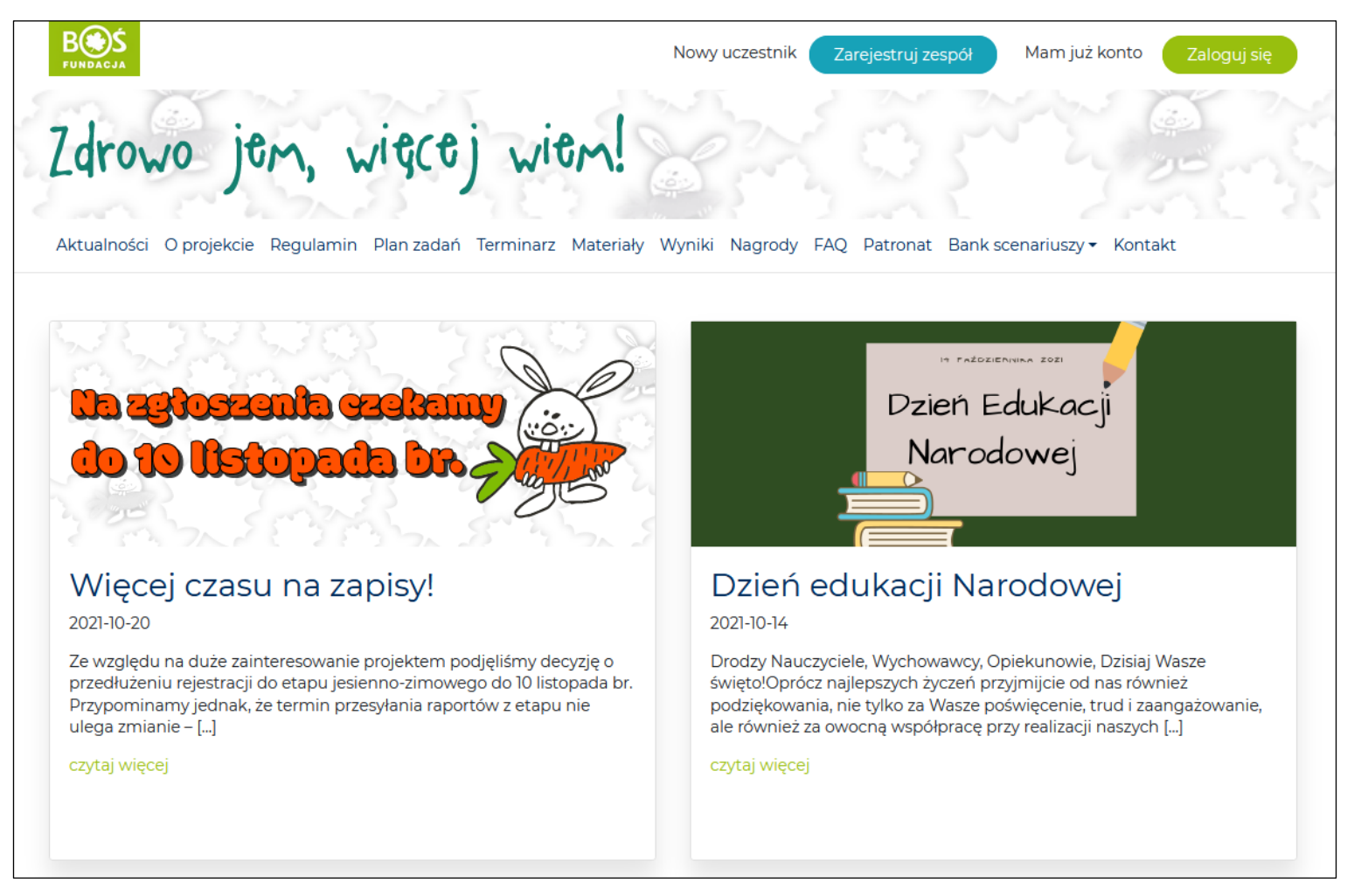

*\* loginem jest adres e-mail opiekuna zespołu podany podczas rejestracji \*\* jeśli nie pamiętasz hasła, skorzystaj z funkcji jego odzyskiwania* 

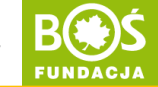

# Rada

- Przed napisaniem raportu etapowego zapoznaj się z wytycznymi. Znajdziesz je jako plik PDF przy opisie danego etapu, jak również przy opisie każdego zadania.
- Dodatkowo przy każdym zadaniu znajdziesz wytyczne do opisania danego zadania.

### <span id="page-5-0"></span>**Krok 2.** Przejdź do tworzenia raportu. W tym celu przejdź do zakładki **PLAN DZIAŁAŃ**.

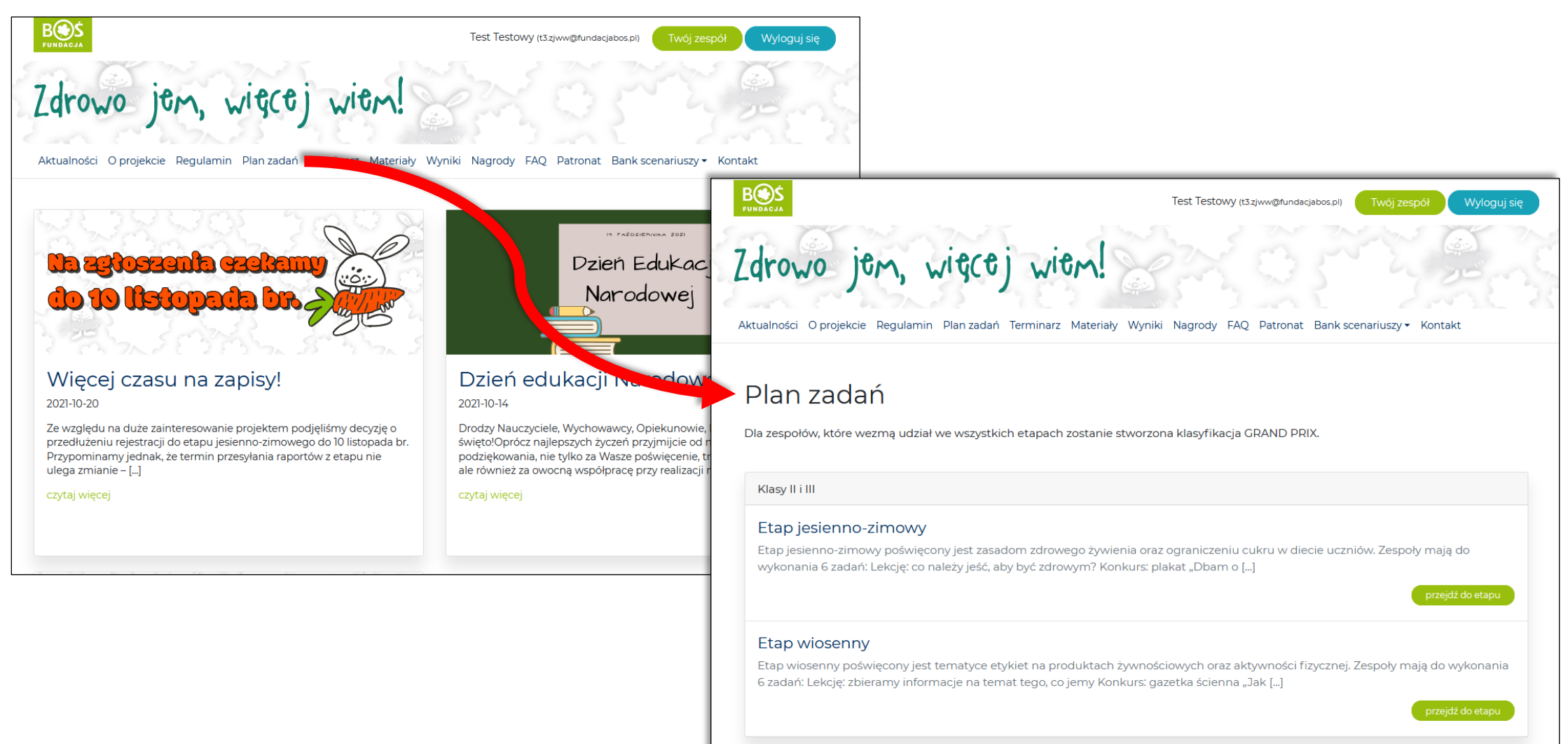

INSTRUKCJA TWORZENIA I PRZESYŁANIA RAPORTÓW

### **Krok 2a.** Wybierz odpowiedni etap i przejdź do niego.

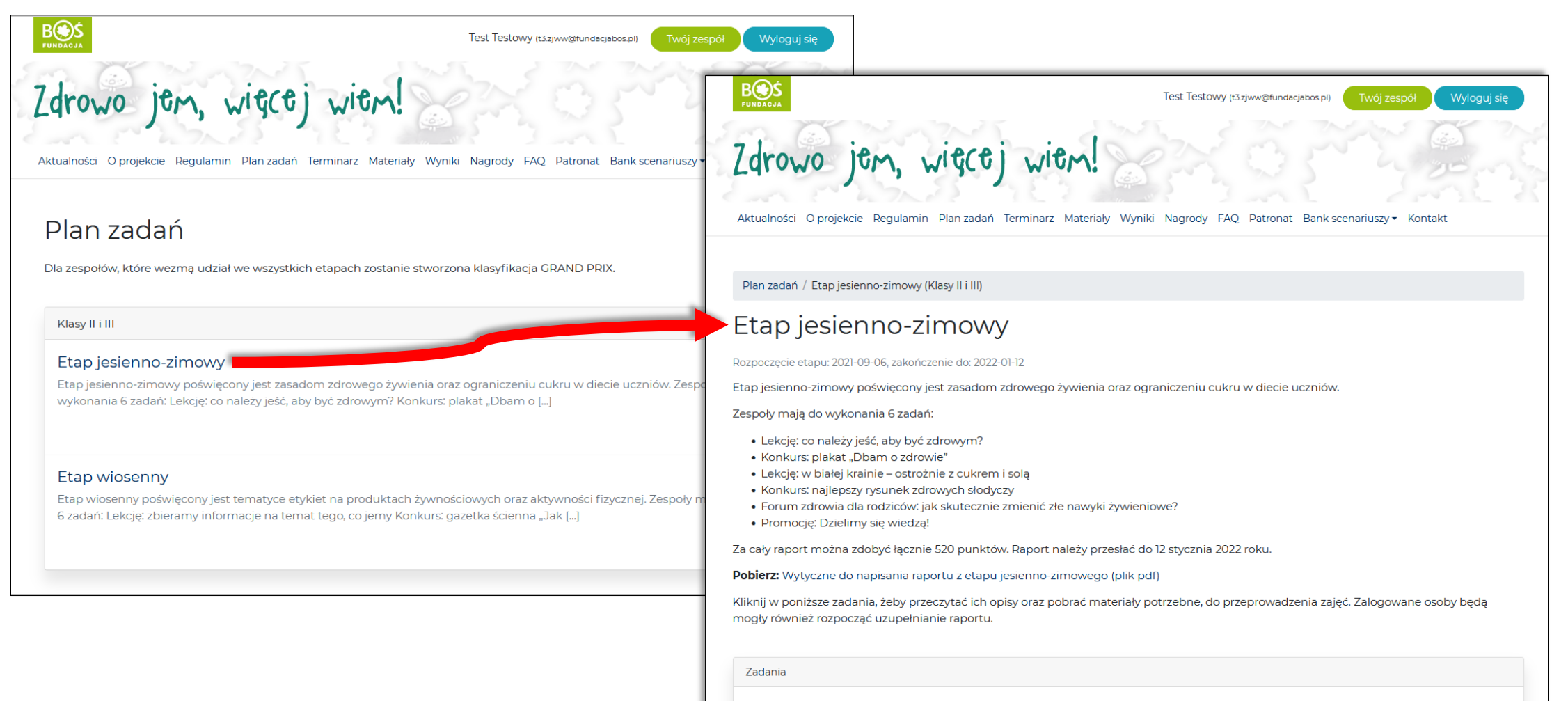

Zadanie 1.1. Lekcja: co należy jeść, aby być zdrowym?

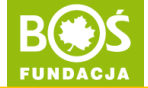

### Krok 2b, *Z listy zadań pod opisem etapu wybierz to, którego realizację chcesz opisać (kliknij:* PRZEJDŹ DO ZADANIA)

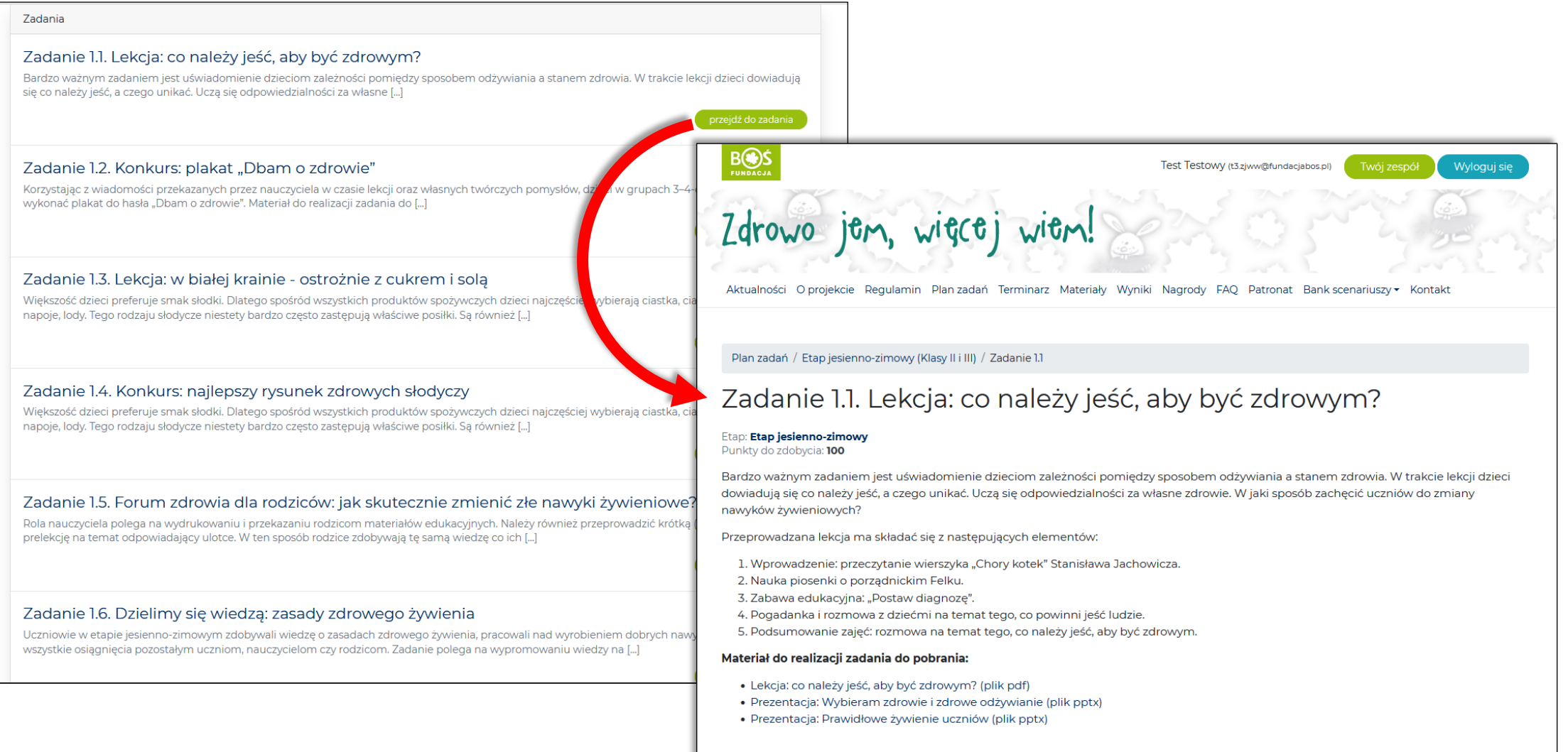

#### Raport z zadania

Opis przygotowania raportu

INSTRUKCJA TWORZENIA I PRZESYŁANIA RAPORTÓW

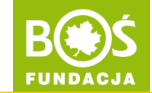

# Uwaga!

Zdrowo jem, więcej wiem!

Nastąpiła zmiana prezentacji zadania w Planie Zadań.

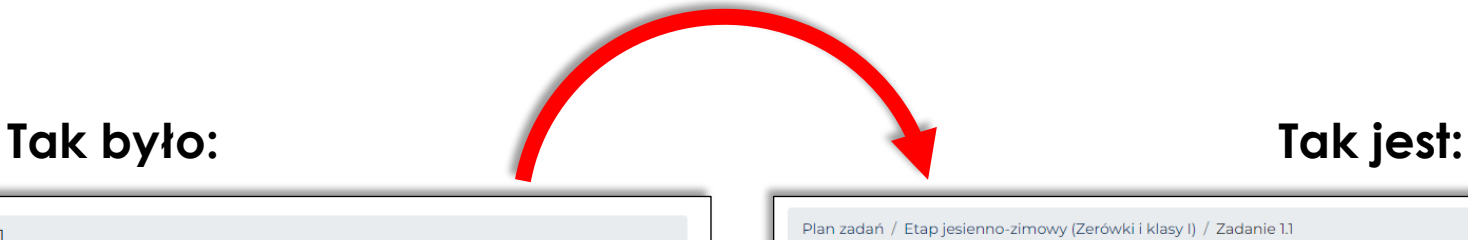

Plan zadań / Etap jesienno-zimowy (Klasy II i III) / Zadanie 1.1

#### Zadanie 1.1. Lekcja: co należy jeść, aby być zdrowym?

#### Etap: Etap jesienno-zimowy Punkty do zdobycia: 100

Bardzo ważnym zadaniem jest uświadomienie dzieciom zależności pomiędzy sposobem odżywiania a stanem zdrowia. W trakcie lekcji dzieci dowiadują się co należy jeść, a czego unikać. Uczą się odpowiedzialności za własne zdrowie. W jaki sposób zachęcić uczniów do zmiany nawyków żywieniowych?

Przeprowadzana lekcja ma składać się z następujących elementów:

- 1. Wprowadzenie: przeczytanie wierszyka "Chory kotek" Stanisława Jachowicza.
- 2. Nauka piosenki o porządnickim Felku.
- 3. Zabawa edukacyjna: "Postaw diagnozę".
- 4. Pogadanka i rozmowa z dziećmi na temat tego, co powinni jeść ludzie.
- 5. Podsumowanie zajęć: rozmowa na temat tego, co należy jeść, aby być zdrowym.

#### Materiał do realizacji zadania do pobrania:

- · Lekcja: co należy jeść, aby być zdrowym? (plik pdf)
- · Prezentacja: Wybieram zdrowie i zdrowe odżywianie (plik pptx)
- · Prezentacja: Prawidłowe żywienie uczniów (plik pptx)

Raport z zadania

Plan zadań / Etap jesienno-zimowy (Zerówki i klasy I) / Zadanie 1.1

#### Zadanie I.I. Lekcja: Warzywa i owoce na co dzień i od święta

#### Etap: Etap jesienno-zimowy

Punkty do zdobycia: 100

Opis zadania Raport

Owoce i warzywa stanowią bardzo istotny element diety dzieci i odgrywają bardzo dużą rolę w ich prawidłowym rozwoju. Dostarczają organizmowi bardzo wielu witamin, składników mineralnych oraz znaczne ilości błonnika. Dzieki tym składnikom owoce i warzywa spożywane codziennie w odpowiednich ilościach chronią dzieci przed wieloma chorobami.

Zadaniem nauczyciela jest przeprowadzenie lekcji, podczas której dzieci uświadomią sobie, jakie cechy mają owoce i warzywa (ocena zmysłami: wzroku, węchu, dotyku, smaku), jaką mają wartość odżywczą i jaką odgrywają rolę w codziennej diecie. Przeprowadzona lekcja powinna zachęcić dzieci do codziennego jedzenia warzyw i owoców oraz nauczyć dzieci zasad koleżeńskiej współpracy potrzebnej do osiągania zakładanych celów.

Nauczyciel ma zrealizować z dziećmi następujące działania:

- · Przedstawienie "Na straganie"
- · Prezentacje Owoce-WArzywa-CJE!

#### Materiał do realizacji zadania do pobrania:

· Lekcja: Warzywa i owoce na co dzień i od święta (plik pdf)

W przypadku uczniów, którzy nie potrafią jeszcze pisać i czytać zadania mogą zostać uproszczone do formy, którą uczniowie będą w stanie samodzielnie przygotować. O powodzie zmiany należy wspomnieć w raporcie.

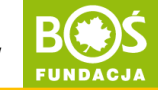

W każdym zadaniu znajdują się dwie zakładki:

- **OPIS ZADANIA**, czyli krótki opis oraz wszystkie materiały potrzebne do realizacji danego zadania
- **RAPORT**, czyli wytyczne do tej części raportu, a po zalogowaniu także pole tekstowe do uzupełniania opisu realizacji i miejsce dodawania załączników (aktywne po pierwszym zapisaniu zmian).

Plan zadań / Etap jesienno-zimowy (Zerówki i klasy I) / Zadanie 1.1

Zadanie I.I. Lekcja: Warzywa i owoce na co dzień i od świeta

Etap: Etap jesienno-zimowy Punkty do zdobycia: 100

Onis zadanja **Danort** 

Owoce i warzywa stanowią bardzo istotny element diety dzieci i odgrywają bardzo dużą rolę w ich prawidłowym rozwoju. Dostarczają organizmowi bardzo wielu witamin, składników mineralnych oraz znaczne ilości błonnika. Dzieki tym składnikom owoce i warzywa spożywane codziennie w odpowiednich ilościach chronią dzieci przed wieloma chorobami.

Zadaniem nauczyciela jest przeprowadzenie lekcji, podczas której dzieci uświadomią sobie, jakie cechy mają owoce i warzywa (ocena zmysłami: wzroku, węchu, dotyku, smaku), jaką mają wartość odżywczą i jaką odgrywają rolę w codziennej diecie. Przeprowadzona lekcja powinna zachęcić dzieci do codziennego jedzenia warzyw i owoców oraz nauczyć dzieci zasad koleżeńskiej współpracy potrzebnej do osiągania zakładanych celów.

Nauczyciel ma zrealizować z dziećmi następujące działania

- · Przedstawienie "Na straganie"
- · Prezentacje Owoce-WArzywa-CJE!

#### Materiał do realizacji zadania do pobrania:

· Lekcja: Warzywa i owoce na co dzień i od święta (plik pdf)

W przypadku uczniów, którzy nie potrafią jeszcze pisać i czytać zadania mogą zostać uproszczone do formy, którą uczniowie będą w stanie samodzielnie przygotować. O powodzie zmiany należy wspomnieć w raporcie.

#### Plan zadań / Etap jesienno-zimowy (Klasy II i III) / Zadanie 1.1 Zadanie I.I. Lekcja: Warzywa i owoce na co dzień i od świeta Etap: Etap jesienno-zimowy Punkty do zdobycia: 100 Onis zadanja **Raport** Opis przyc wania raportu ralna liczba punktów do zdobycia: 100 **Opis przebiegu:** · do 60 punktów · opis nie powinien przekraczać 3 600 znaków (liczonych ze spacjami) · prosimy także o skomentowanie początkowego poziomu wiedzy dzieci na temat będący przedmiotem zajęć **Zdiecia:** · do 40 punktów · zdjęcia powinny pokazywać przebieg zajęć oraz pomoce dydaktyczne wykonane przez nauczyciela i dzieci w trakcie zajęć · oceniana jest jakość zdjęć i ich treść · prosimy o przysłanie maksymalnie 10 zdjęć · oceniane jest 10 pierwszych zdjęć Pobierz: Wytyczne do napisania raportu z etapu jesienno-zimowego (plik pdf) Pobierz: Instrukcja tworzenia i przesyłania raportu (plik pdf) Treść raportu **91** Add Media Wizualny Tekstowy ▼ B J 目目 G 【 三 三 *@* 三 ■ Akapit Liczba znaków: 0 . Zapisz zmiany Dołączone pliki

# Rada

- Teksty warto wcześniej napisać w Ms Word lub innym edytorze tekstu, a następnie skopiować je do raportu.
- Ms Word daje również możliwość sprawdzenia ile znaków zawiera tekst.
- Pamiętaj o ograniczonej liczbie znaków w opisach poszczególnych zadań (te informacje znajdziesz w wytycznych do raportu).

INSTRUKCJA TWORZENIA I PRZESYŁANIA RAPORTÓW

<span id="page-11-0"></span>**Krok 3.** Uzupełnij opis realizacji zadania – wprowadzone treści zatwierdź klikając w ZAPISZ ZMIANY.

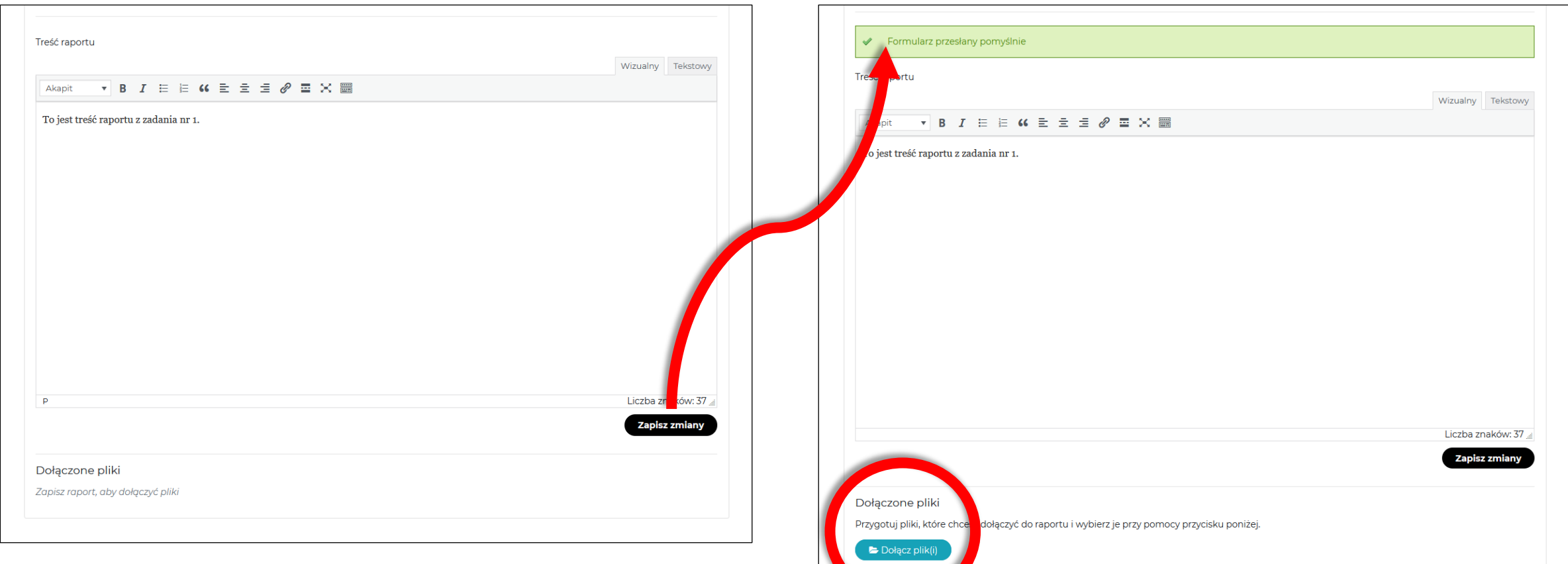

Każde kliknięcie w przycisk ZAPISZ ZMIANY powoduje zapisanie najnowszej wersji raportu. W ten sposób możesz tworzyć wersję roboczą, którą zostanie zapamiętana na stronie, dopóki nie skończysz prac nad raportem.

**UWAGA!** Dodawanie załączników jest możliwe dopiero po pierwszym zapisaniu zmian.

INSTRUKCJA TWORZENIA I PRZESYŁANIA RAPORTÓW

Liczba znaków: 37

Zapisz zmiany

<span id="page-12-0"></span>**Krok 4.** Dodaj zdjęcia dokumentujące realizację zadania. Kliknij: DOŁĄCZ PLIKI.

Dołącz plik(i) Lista załączonych plików

Fotolia\_90860\_Subscription\_L.JPG in

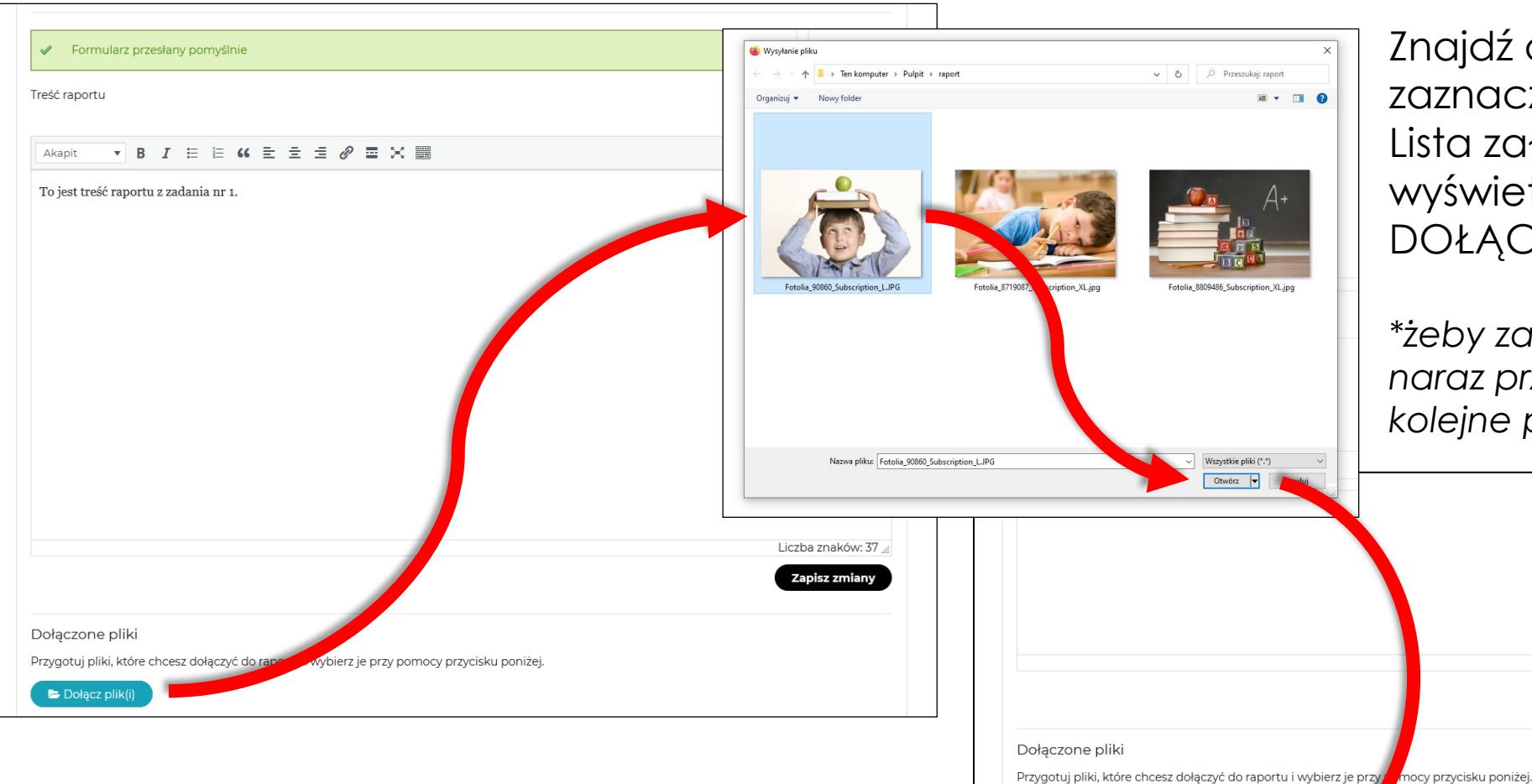

Znajdź odpowiednie pliki, zaznacz je\* i kliknij: OTWÓRZ. Lista załączonych plików wyświetli się poniżej przycisku DOŁĄCZ PLIKI.

*\*żeby zaznaczyć kilka plików naraz przytrzymaj CTRL i klikaj na kolejne pliki*

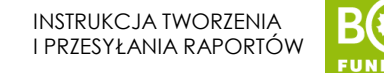

# **Uzupełnij analogicznie (zgodnie z krokami 2-4) opisy i zdjęcia przy pozostałych zadaniach.**

# **Na każdym etapie uzupełniania opisów zadań możesz zapisać postępy (przycisk: zapisz zmiany) i wrócić do pracy później.**

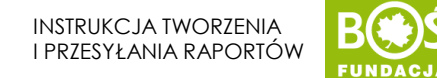

### <span id="page-14-0"></span>**Krok 5.** Jeśli wracasz do edycji raportu musisz przejść znowu przez kroki 1-2, a następnie rozpocząć edycję.

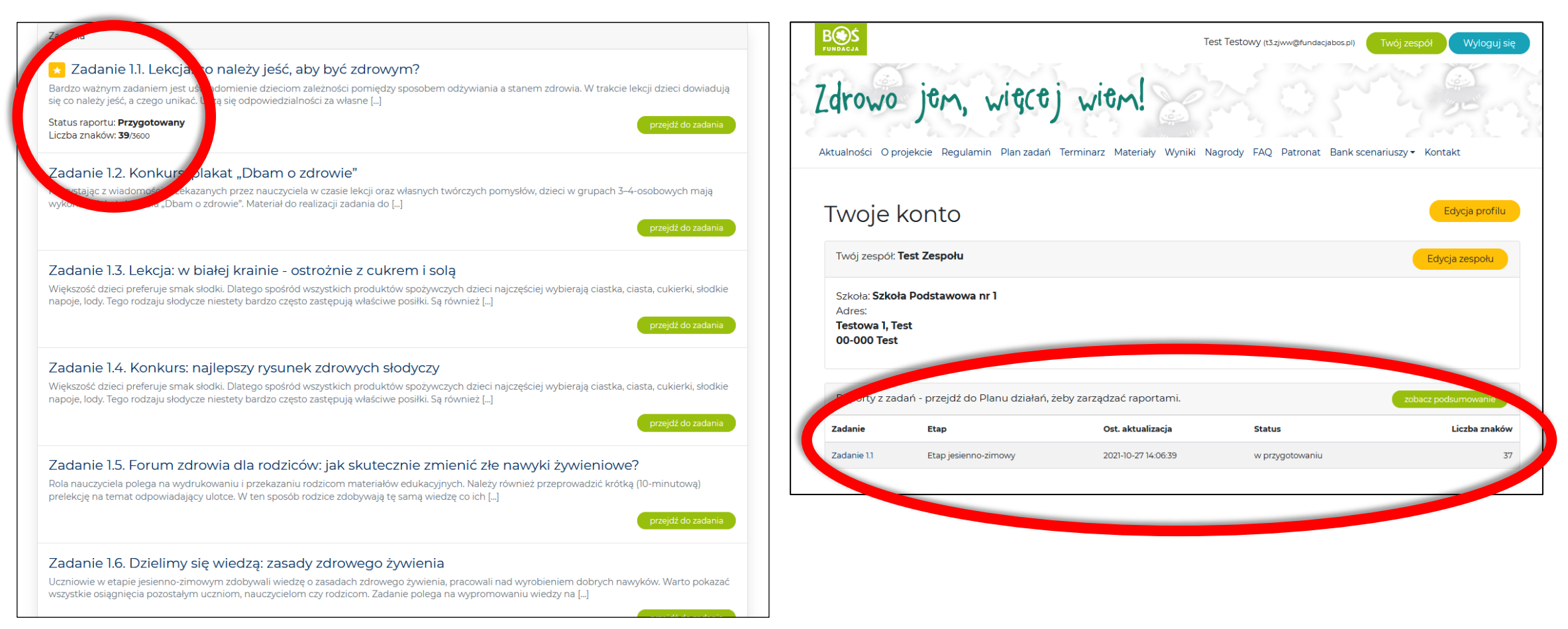

Na liście zadań znajdziesz informację o postępach swoich prac. Dodatkowo te informacje będą widoczne w zakładce TWÓJ ZESPÓŁ.

INSTRUKCJA TWORZENIA I PRZESYŁANIA RAPORTÓW

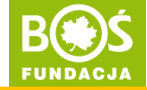

<span id="page-15-0"></span>**Krok 6.** Jeśli wszystkie raporty zadaniowe są gotowe to znaczy, że możesz przesłać do oceny raport etapowy. Przejdź do PLANU ZADAŃ i wybierz odpowiedni etap. Pod listą zadań kliknij: WYŚLIJ RAPORT DO OCENY.

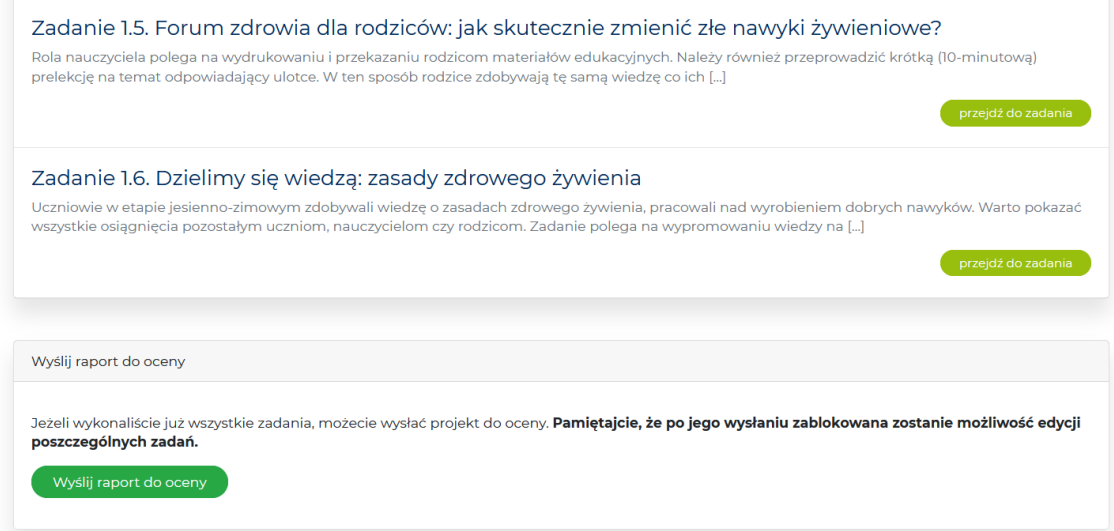

**Pamiętaj!** Raport etapowy składa się z 6 raportów zadaniowych. Przed jego przesłaniem do oceny, upewnij się, że wszystkie raporty zadaniowe są uzupełnione.

Dopóki nie prześlesz raportu etapowego do oceny możesz edytować każde zadanie. Przesłanie raportu etapowego do oceny blokuje możliwość edycji raportów zadaniowych.

### **Krok 6a.** Po kliknięciu WYŚLIJ RAPORT DO OCENY system poprosi o potwierdzenie – należy wtedy kliknąć OK.

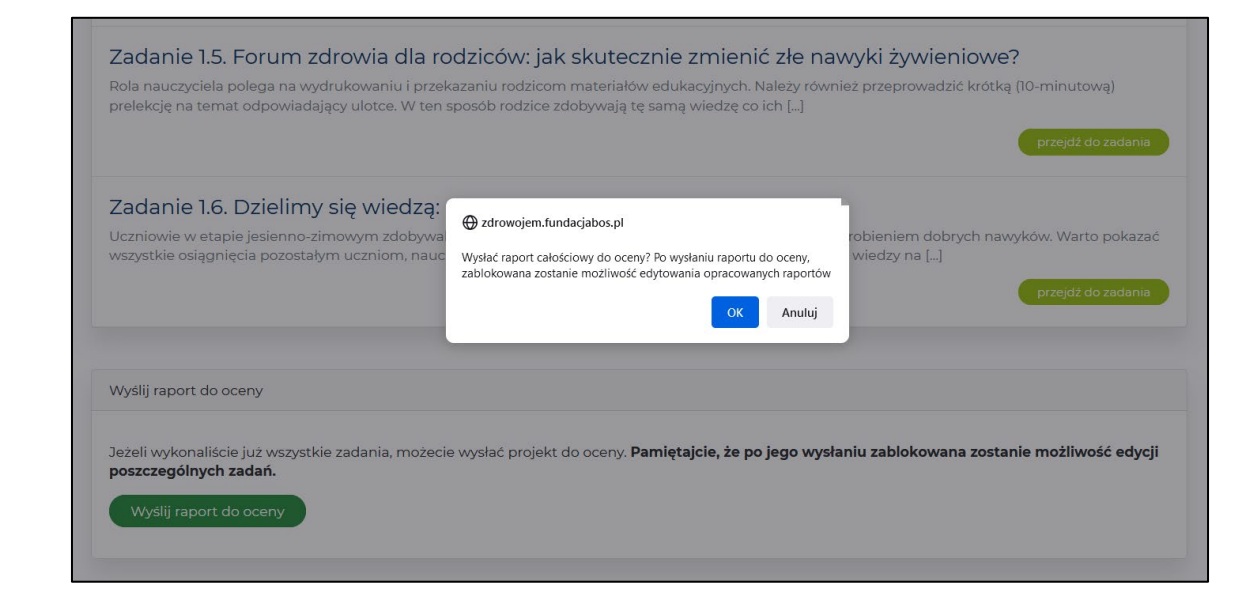

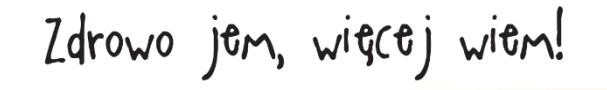

**Krok 6b.** Po przesłaniu raportu etapowego do oceny pod listą zadań będzie się wyświetlała informacja o dacie przesłania raportu.

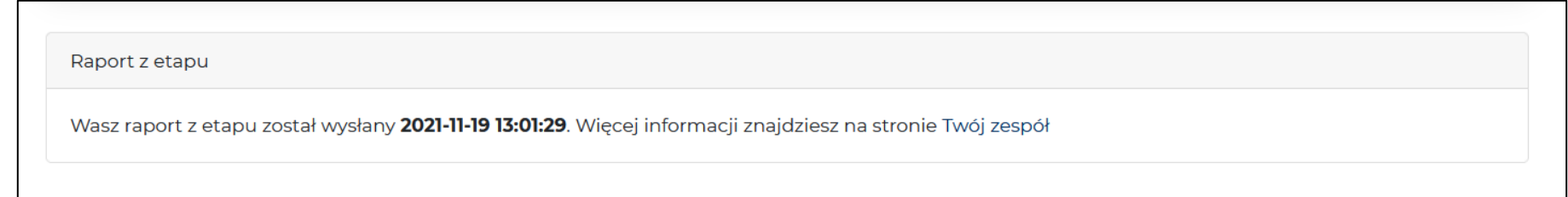

Dodatkowo w zakładce TWÓJ ZESPÓŁ możesz sprawdzić informację na temat raportów zadaniowych. Klikając w ZOBACZ PODSUMOWANIE zobaczysz treści poszczególnych raportów zadaniowych.

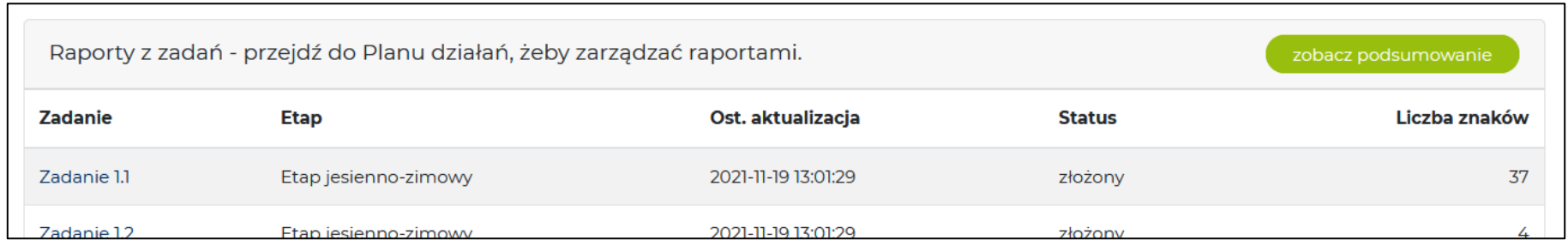